## **français interactif Chapitre 8 : louer un appartement**

## **Instructions**

Vous avez envie de passer une semaine à Paris avec un(e) ami(e). Aujourd'hui vous allez consulter SeLoger.com http://www.seloger.com/annonces.htm?idtt=3 pour trouver un appartement à louer.

• Selectionnez:

- Un appartement
- Avec trois pièces
- A Paris
- Votre budget maximum est 400 euros (par semaine)

• Cliquez sur "Lancer la recherche."

• Regardez plusieurs appartements. Pour en savoir plus (*to find out more information*), cliquez sur "plus de details" à la fin de la description de chaque appartement.

• Regardez les photos et les "informations complémentaires. Choisissez un appartement qui vous convient (*that suits you*) et complétez le tableau suivant.

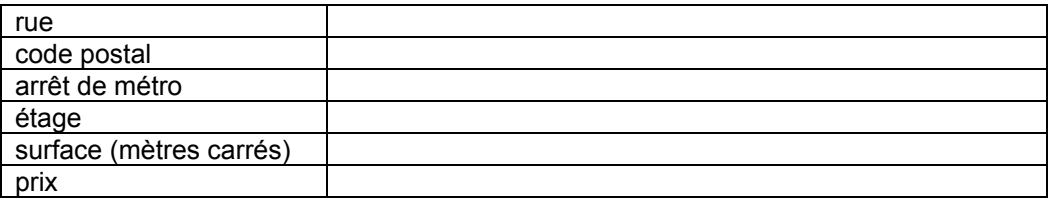

• Décrivez l'appartement dans un paragraphe (nombre de chambres, nombre de couchages, cuisine, lave-linge, lave-vaisselle, etc.)

• Pourquoi avez-vous choisi cet appartement? Quels sont les avantages ou les inconvénients de cet appartement? (au moins 2 phrases)